「コンパイラ実習」2023 年度課題 ⓒ関西学院大学 石浦 菜岐佐

## 7. Lex による字句解析

♣ Mini-C 言語の字句解析系を作成する. C/C++ でプログラミングするのではなく, lex を用いて字句解析系 を自動生成する.

### 7.1 Yacc  $\angle$  Lex

Lex は, 正規表現による字句の定義から字句解析系を自動生成するツールである. また yacc は文法の記述から 構文解析系を自動生成するツールである. Yacc と lex の組み合わせにより言語処理系を効率的に作成する方法は, プログラミング言語の処理系だけでなく, Unix の諸定義ファイルの読み込み等に広範に用いられており, Unix 上 での開発を行う上で不可欠なツールである<sup>1</sup> .

#### 7.2 準備と lex の概要

1. 講義ホームページより次のファイルをダウンロードせよ.

- lex.ll … lex ファイルのテンプレート
- lex.h … テスト用プログラムのヘッダ
- testlex.cpp … テスト用プログラム
- testlex.txt … テストデータ (1)
- testlex\_out.txt … テストデータ (1) に対する期待値
- factor.mc … テスト用データ  $(2)$

2. lex.ll を見てみる.

lex のファイルは, 大まかに 4 つの部分 (ここでは便宜上 A パート~ D パートと呼ぶ) からなる.

- A パート (先頭の %{ の行から次の %} の行まで) ここに書かれたものは, lex が自動生成する字句解析 C プログラムの冒頭にそのまま取り込まれる. ヘッ ダのインクルードやグローバル変数の宣言等をここに書く. 最初の時点では,
	- テストプログラム testlex.cpp とのリンクに必要な lex.h のインクルード
	- 解析中の行番号を格納する整数変数 linenum

を宣言している.

- B パート (%} の行から最初の %% の行まで) 字句の正規表現による定義は次の C パートに書くが, 複雑な正規表現はここであらかじめ定義する. (現 状では空である. 後の演習で書き加える.)
- C パート (最初の %% の行から次の %% の行まで) 字句のパターンと, それが見つかったときのアクションを書く. 1 行に 1 つの字句の定義を書く. 行頭 に字句のパターンを正規表現で書き, それに続く { } 内にアクションを C 言語で書く. 現状では, サンプルとしていくつかの字句定義を書いてあるが, 例えば,

"char" { return lex KW CHAR; }

<sup>1</sup>将来的には XML がこれに変わるのでは, との見方もあるが.

は, char という文字列が見つかったらそれを一つの字句として切り出し, 「キーワードの char」を表 すトークン番号 lex KW CHAR を構文解析プログラムに返す, ということを意味する.

基本的に, このようなパターンを列挙していくだけで, 字句解析プログラムを自動生成することができる. ただし, トークンのマッチングはここに書かれた順に試されるので, 字句定義の順序に留意する必要が ある.

最後の行の

. { fprintf(stderr, "Invalid character '%c'\n", yytext[0]); exit(4);}

は, いずれにもマッチしなかった場合の処理を書いている. 先頭の "." (ピリオド) は, 特殊文字で, 「任 意の文字にマッチする文字」を意味する. 従って, 解析中の文字列が, C パートに書かれた字句定義の いずれにもマッチしなければ, この部分が実行される. アクションは, エラーメッセージを表示して強 制終了するというものである.

- **D パート (最後まで)** ここに書かれたものは, 字句解析プログラムの末尾にそのまま取り込まれる. 字句解析に必要な関数の 本体等をここに書く. ここでは,
	- エラー処理用の関数 yyerror()
	- 複数ファイルを処理する場合の関数 yywrap()

を宣言している. 本演習では, この部分の変更は行わない.

3. コンパイル

g++ -g -c testlex.cpp … これは最初の 1 回だけでよい flex lex.11 … … lex ファイルのコンパイル g++ -g -o testlex testlex.o lex.yy.c

- testlex.cpp はテスト用のプログラムである. 生成された字句解析プログラムの関数を呼び出し て, 指定されたファイル中の字句を次々に切り出して表示する.
- flex は GNU 版の lex である. lex.ll を flex によりコンパイルすると, 字句解析を行う C プログ ラムが lex.yy.c というファイルに出力される. これを testlex.o とリンクして, 動作をテスト する. コンパイルには gcc ではなく, g++ を用いよ.

4. 実行

#### ./testlex testlex.txt

– 次のようなファイル testlex.txt を入力として字句解析を行い, トークンを 1 つづつ出力する.

```
( 改行のみ )
   (スペースが 2 個)
   (タブが 1 個)
int char else if return while
\,;, () {} []
-+*/%&= == != > > = < <=
1 2 12 123 0123456 00123456789
a b c abc ABC main x123 p000Ax3
program u p0x A0x 774
'a' 'b' '0' \langle t' \rangle' '\langle n' \rangle' '\langle v' \rangle'
```
– 実行すると, 次の様なエラーで止まる.

1: 不正な文字,

#### 7.3 Lex の演習

☆ 各課題にプログラムを添付する必要はない. 完成した lex.ll のファイルを一番最後に添付せよ.

## 課題 7.1 空白の処理

1. C パートの冒頭に次の (1)(2) を書き加える.

```
\frac{9}{2}[ \t\r] {} … (1)
"\langle n \rangle" {linenum++;} … (2)
"char" { return lex_KW_CHAR; }
"int" { return lex KW INT; }
```
- (1) 「スペース文字かタブ記号か復帰記号があったら何もしない (読み飛ばす)」ことを表す.
- (2) 「改行文字があったら, 行番号を 1 つ増やす」ことを表す.
- 2. テスト

コンパイルし,

```
./testlex testlex.txt
```
を実行せよ. 空白を読み飛ばし, 4 行目

int char else if return while

まで処理が進む. int と char は字句定義があるが, 次の else は未定義なので,

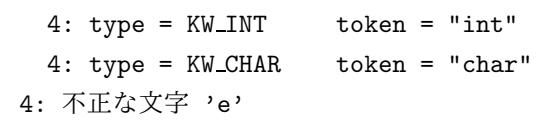

とエラーで止まる.

課題 7.2 キーワードの定義

1. char, int に続き, 他のキーワード else, if, return, while の定義を追加せよ.

2. テスト

実行して,

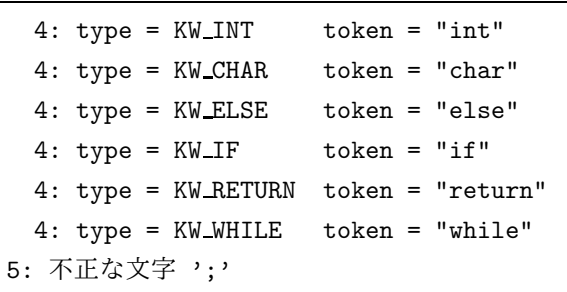

となることを確認せよ. 5 行目の

$$
\begin{array}{c} \circlearrowleft \circlearrowright \circlearrowleft \circlearrowright \circlearrowleft \circlearrowright \circlearrowleft \circlearrowright \circlearrowright \circlearrowleft \circlearrowright \circlearrowleft
$$

;, () {} []

まで処理が進んだが, 区切り記号の定義がまだなのでエラーで止まっている.

- 課題 7.3 区切り記号・演算記号の定義
- 1. &, == に習って, 他の記号の定義を追加せよ.
	- 基本的に,

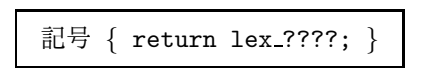

を列挙していくだけなので, 単純作業.

Mini-C で使う記号とニモニック (lex ????) の対応は, 末尾の付録を参照せよ.

2. テスト

実行して,

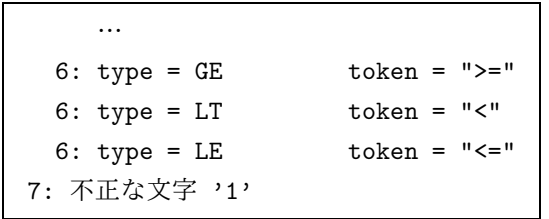

と, 6 行目まで解析が完了することを確認せよ. 7 行目の

1 2 12 123 0123456 00123456789

の整数定数が未定義なので, 止まっている.

- 課題 7.4 整数定数
	- 1. B パートに次の 1 行を追加せよ.

```
…
%}
num [0-9]+ ← この 1 行を追加
%{
…
```
- [0-9] は 0 か 1 か 2 か … 9, すなわち「数字 1 文字」を表す. + は 1 回以上の繰り返しを表す. つまり, num は「数字の 1 回以上の繰り返し」であることを定義している.
- 2. C パートに次の 1 行を追加せよ.

{num} {sscanf(yytext, "%d", &yylval.val); return lex INT;}

- B パートで定義したパターンは { } をつけて参照する. つまり {num} は, 数字の 1 回以上の繰り 返しである.
- アクション部の sscanf では, 文字列として得られるトークンを整数値に変換している. yytext が トークン (文字列) である. これを整数値に変換 (%d) し, yylval という共用体の整数メンバ val に格納している.

※ yylval の定義は, lex.h にある. 型 (YYSTYPE として参照する) は,

```
typedef union {
   int val;
   char* string;
} YYSTYPE;
```
と定義されていて, val には整数値を, string には文字列データを格納できる.

3. テスト

実行して,

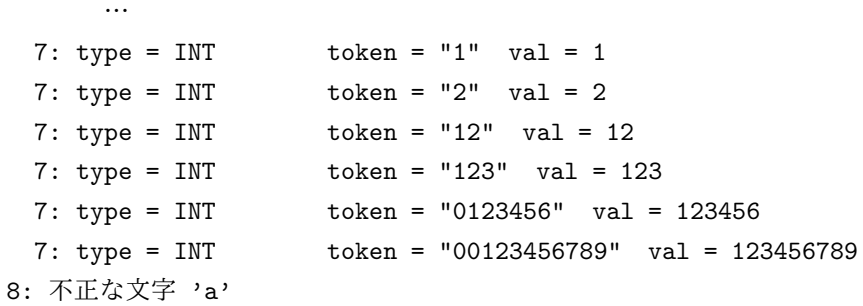

となることを確認せよ. 7 行目の整数定数の解析が完了し, 8 行目の

a b c abc ABC main x123 p000Ax3

で止まっている.

課題 7.5 識別子

1. B パートに次の 1 行を追加せよ.

id  $[a-zA-Z] [a-zA-Z_0-9] *$ 

- [a-zA-Z] はアルファベットかアンダーライン (\_) 1 文字を表す. [a-zA-Z\_O-9] はそれに数字を 加えたものである. これにより識別子のパターン id を定義している.
- 2. C パートに次の 1 行を追加せよ.

 ${id}$  { yylval.string = strdup(yytext); return lex\_ID; }

- 識別子のパターンが見つかった場合には, yylval の文字列メンバである string にトークン (yytext) をセットして, lex ID を返す.
- 3. テスト

実行して,

| 8: type = ID   | $token = "a"$             |
|----------------|---------------------------|
| 8: type = ID   | $token = "b"$             |
| $8: type = ID$ | $token = "c"$             |
| $8: type = ID$ | $token = "abc"$           |
| $8: type = ID$ | $token = "ABC"$           |
| $8: type = ID$ | $token = "main"$          |
| $8: type = ID$ | $token = "x123"$          |
| $8: type = ID$ | $token = "p000Ax3"$       |
| $9: type = ID$ | $token = "-program"$      |
| 9: type = $ID$ | $token = "u_p0x_A0x_774"$ |
| 10: 不正な文字 '''  |                           |

となることを確認せよ. 9 行目の解析が完了し, 10 行目の

'a' 'b' '0' '\t' '\n' '\'' '\\'

で止まっている.

## |<br>課題 7.6 | 文字定数

1. C パートに次の 1 行を追加せよ.

"'"."'" { yylval.val = yytext[1]; return lex CHAR; }

- 少し読みにくいが, 「single quote (') に挟まれた任意の 1 文字」が目的のパターンである. ※ 先にも述べた通り, ピリオド (.) は任意の文字にマッチする特殊文字である.
- yylval.val にその文字のコードをセットしている. 例えば, 'a' という文字定数なら, yytext は

$$
\text{yytext} \quad \begin{array}{c|c} 0 & 1 & 2 & 3 \\ \hline \end{array}
$$

のようになっているので, yytext[1] がその文字のコードになる.

#### 2. テスト

実行して,

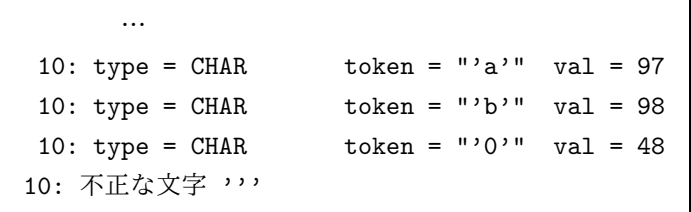

となることを確認せよ. 'a', 'b', '0' の解析は成功したが, '\t', '\n', '\'', '\\' の解析ができてい ない.

|課題 7.7 エスケープ記号 (\) を含む文字定数

1. '\t', '\n', '\'', '\\' が解析できるようにせよ. (単純に 4 つのパターンを列挙すればよい.)

2. テスト

下記のように解析が正常に終了することを確認せよ. 特に val の値が一致していることを確認せよ.

… 10: type =  $CHAR$  token = "'a'" val = 97 10:  $type = CHAR$  token = "'b'" val = 98 10: type =  $CHAR$  token = "'0'" val = 48 10: type = CHAR token = "'\t'" val = 9 10: type = CHAR token = "'\n'" val = 10 10: type = CHAR token = "'\''" val = 39 10: type = CHAR token = "'\\'" val = 92

2) 期待値と diff を取り, 間違いないことを確認せよ. (ここできちんと確認しておかないと, 構文解析で ドツボにはまるので要注意. )

./testlex testlex.txt > tmp.txt diff testlex out.txt tmp.txt

何も表示されなければ全て期待値と一致している. 間違っている場合には差分が表示されるので, lex.ll を修正する.

3) 最後に, factor.mc に対して字句解析を実行し, 正常に終了することを確認せよ.

./testlex factor.mc

Nagisa ISHIURA

# 付録 Mini-C 言語の字句一覧

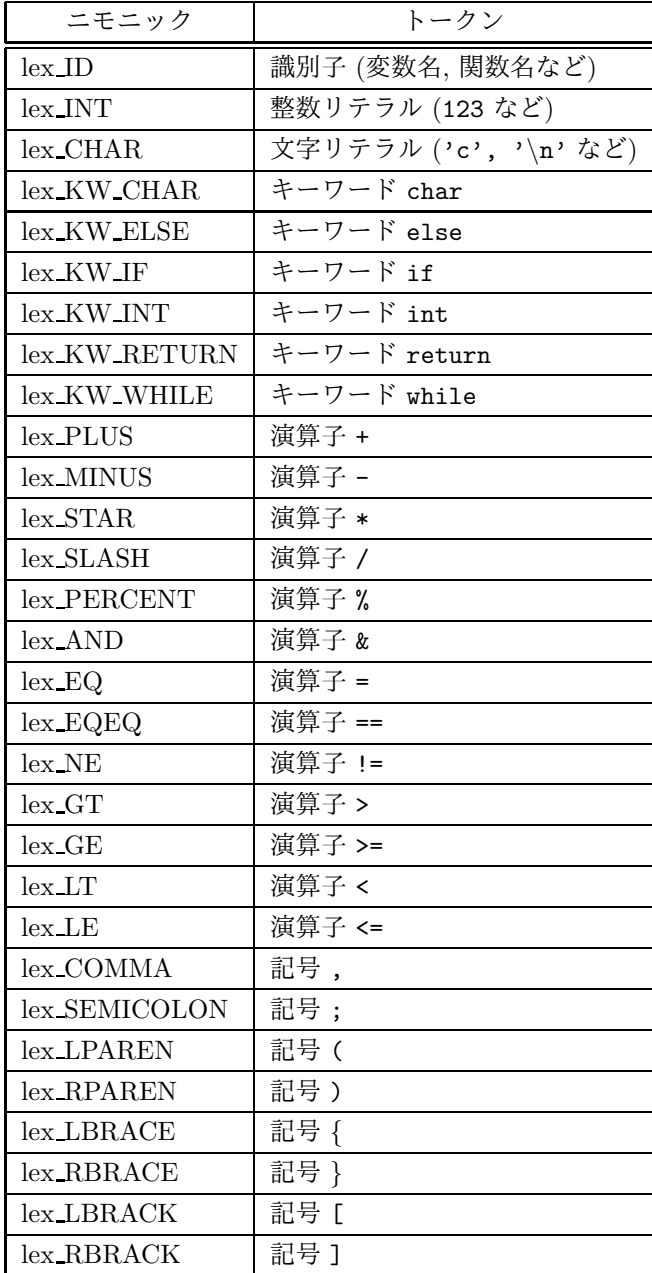